V hlavním aplikačním menu jsou dle role uživatele zobrazeny odkazy na hlavní funkční bloky systému InspIS SET:

- **Nástěnka** slouží k zobrazení informací žákům školního testování od jejich vyučujícího (tedy v rámci školy, třídy) a v případě domácího a certifikovaného testování pak pro zobrazení novinek a zpráv ze strany ČŠI (globálně).
- **Školní testování** školní testování slouží primárně pro vyučující k realizaci školního testování (zakládání a modifikace akcí, přihlašování tříd pro testování, generování testů a vysvědčení atp.).
- **Certifikované testování** (**Monitoring**) slouží k zobrazení certifikovaného testování (zobrazení výsledků certifikovaného testování).
- **Katalog úloh** zobrazení seznamu úloh s možností zadávání vlastních úloh, filtrování, kategorizace a náhledu jednotlivých úloh ze všech dostupných katalogů.
- **Šablony testů** zobrazení seznamu šablon testů s možností zadávání vlastních šablon testů, filtrování, kategorizace a náhledu jednotlivých šablon testů ze všech dostupných katalogů.
- **Administrace** zde jsou dostupné administrační funkce systému InspIS SET (např. zavedení uživatelských účtů, přiřazení uživatelských rolí, vytváření a modifikace tříd školy atd.), většina funkcí je dostupná pouze pro uživatelské role ředitel, školní koordinátor a školní administrátor.
- **Domácí testování** domácí testování je dostupné pro roli uživatele domácího testování, která je iniciální rolí pro každého nového uživatele systému. Slouží k samostatnému testování, u něhož je možné testy generovat pouze z dostupných předpřipravených šablon testů bez možnosti jejich úprav.

## **2.2.2 Osobní lišta uživatele**

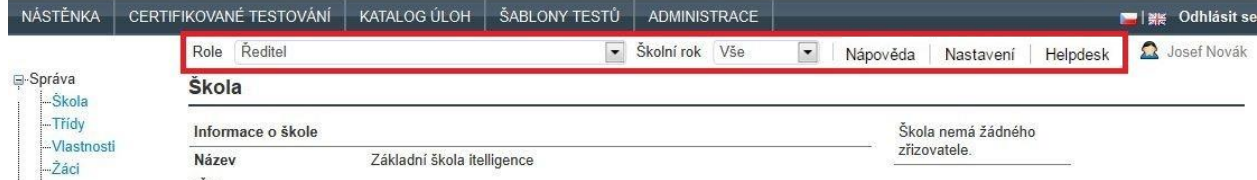

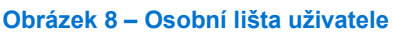

Osobní lišta uživatele obsahuje následující prvky:

- **Role** možnost změny uživatelské role přihlášeného uživatele. Pokud uživatel má přiřazeny role na více školách, je v seznamu uveden i název školy, pro kterou je daná uživatelská role aplikována.
- **Školní rok** možnost přepnout filtrování zobrazovaných dat na vybraný školní rok.
- **Nápověda** zobrazí kontextovou nápovědu.
- **Nastavení** umožní zobrazit profil uživatele včetně zobrazení a schválení přiřazených uživatelských rolí, změnit osobní údaje, přidat zákonného zástupce a změnit heslo uživatele.
- **Hepldesk** slouží k zapsání požadavku do Helpdesku (je určeno pro uživatele systému InspIS DATA).